## **Skrá eða breyta umsjónaraðila, bókunarstreng og eða staðsetningu**

Það kemur reglulega fyrir að það þarf að breyta staðsetningum eða umsjónaraðila. Það er sjaldgæfara að það þurfi að breyta bókunarstreng og skal farið mjög varlega í það þar sem bókunarstrengurinn vísar í sama streng í **AP/GL**. Þegar ákveðið eignanúmer hefur verið valið er smellt á "Úthlutunar" hnappinn.

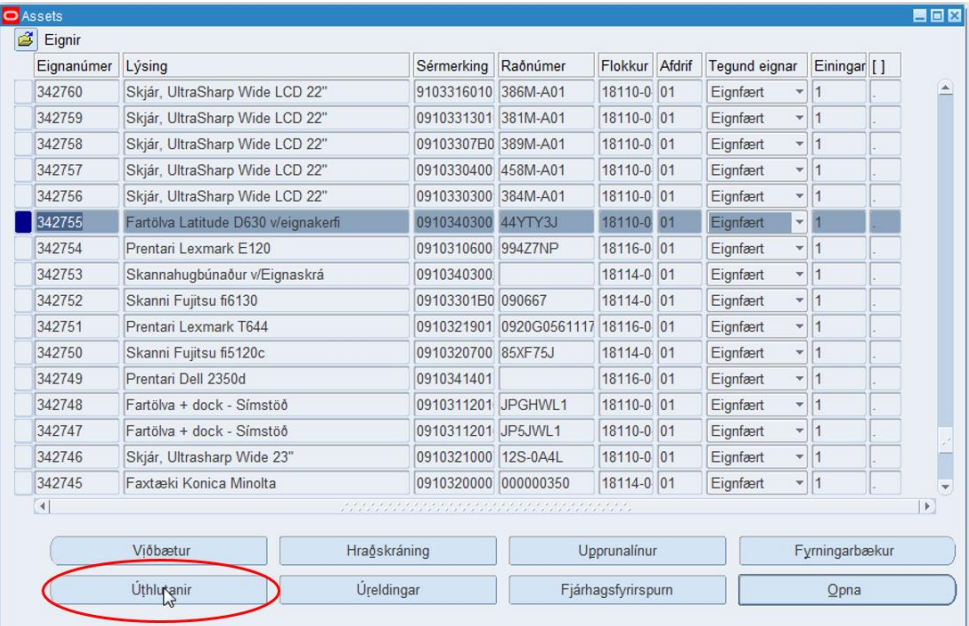

Glugginn "Úthlutanir" opnast þá skal fara í hvíta reitinn fremst í línunni og setja mínus (-) einingafjölda og fara niður í næstu línu. Þá birtast reitirnir gulir sem verður að fylla út. Þarna fremst er best að setja einingafjölda sem 1 og þá er hægt að fara í reitinn nafn sem er hvítur (valkvæmur). Hér er hægt að skrá nafn ábyrgðarmanns eignarinnar.

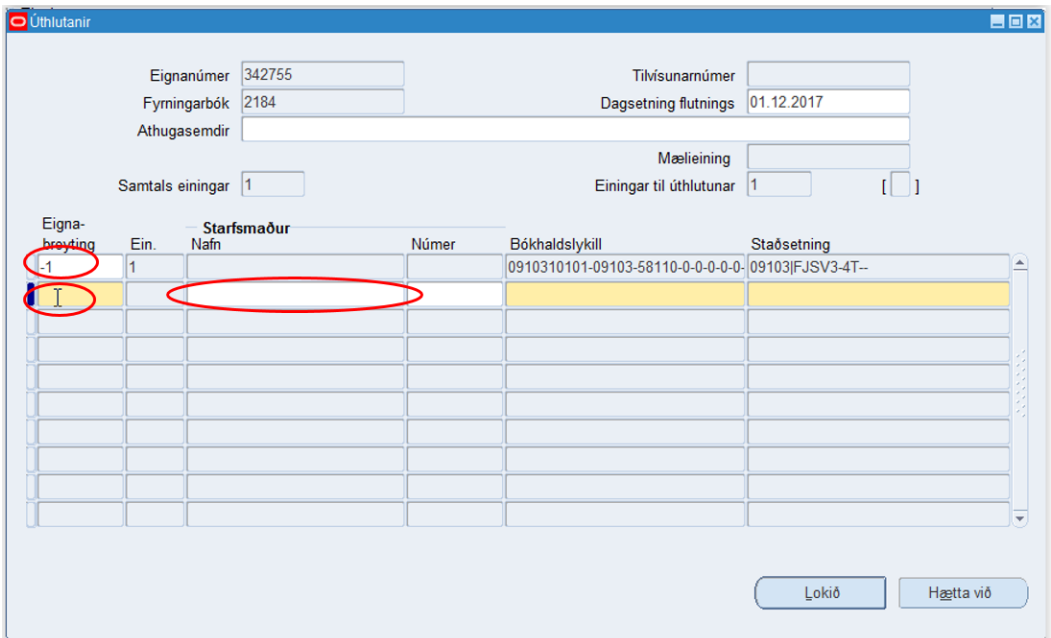

Það er hægt að byrja að skrá nafn aðila og hoppa á milli reita en þá opnast þessi leitunargluggi. Glugginn er beintengdur við starfsmannaskrá ríkisins. Það er því eingöngu hægt að velja starfsmenn ríkisins sem ábyrgðarmenn. Síðan er smellt á "OK" hnappinn.

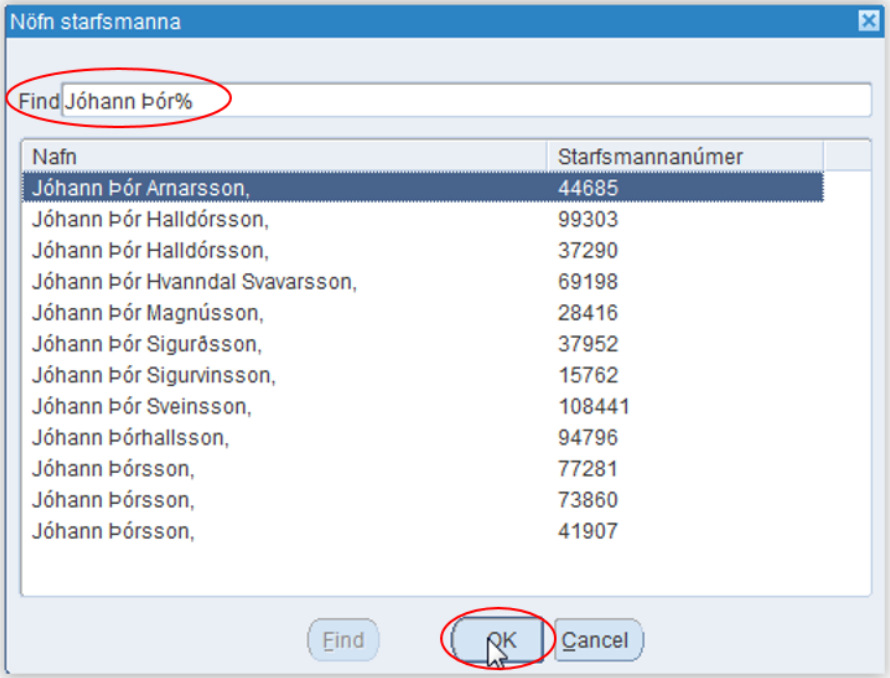

Þetta er gert á sambærilegan hátt ef verið er að breyta um ábyrgðarmann eða aftengja hann. Þarna er einnig hægt að breyta staðsetningu með þriggja punkta hnappnum aftast í staðsetninga reitnum. Þetta er einnig hægt að gera við "**Bókhaldslykill**" (bókunarstrengur) en það verður að fara mjög varlega með það því bókunarstrengurinn á alltaf að stemma við færslu í **GL**.

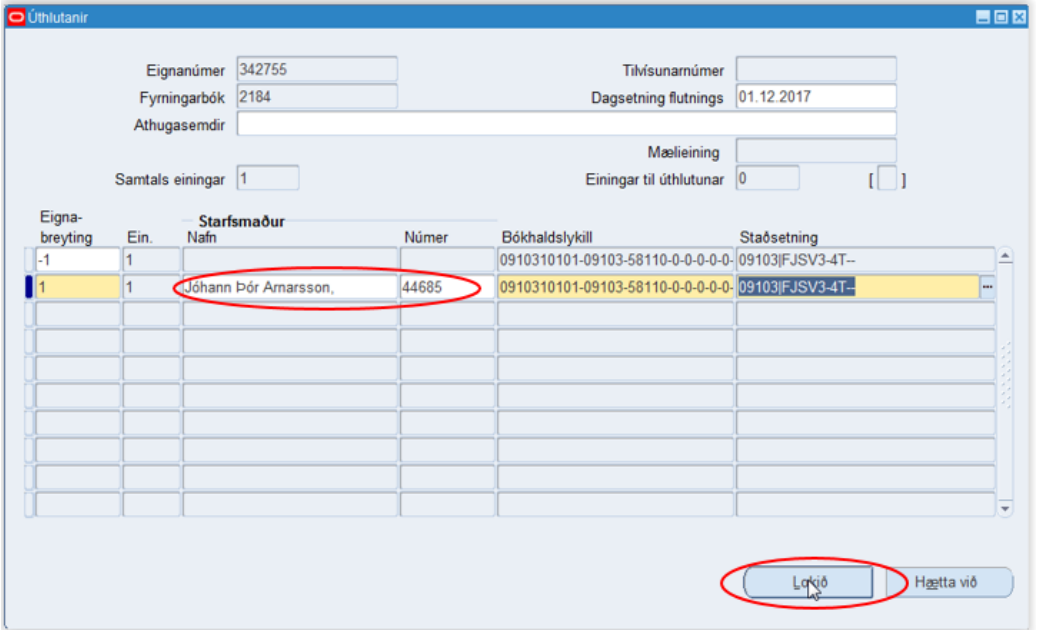